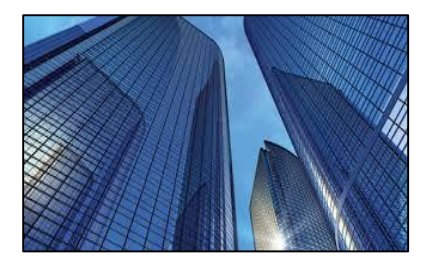

Condition Assessment Information System 3.4

DATE: April 18, 2016

TO: CAIS User Community

FROM: Adam Pugh Office of Asset Management (MA-50)

SUBJECT: Condition Assessment Information System (CAIS) Version 3.4 Release

Today, Monday, April 18, 2016, version 3.4 of the Condition Assessment Information System (CAIS) was released. The URL to access the CAIS application i[s https://cais.doe.gov.](https://cais.doe.gov/) This release addresses the following enhancements which will automatically be available when you log into CAIS from your browser.

- The following enhancements have been implemented to the Type Search that will greatly enhance the functionality of this search capability.
	- $\circ$  A new checkbox called "Assembly Only" was added. When this box is checked, only RS Means assembly items will be selected which can greatly reduce the volume of the records retrieved but also allow you to locate the item you seek more quickly.
	- $\circ$  The Type field has been enhanced so you can now search for two or more keywords separated by a space. For example, if the user entered "wood door" in the Type field, CAIS will retrieve all rows from the RS Means data where both of those two words exist anywhere within the Type description. There is no limit on the number of words that you can search by in this field.
	- $\circ$  The results table now include filter options which provide you with the capability to more quickly identify the item you seek. This filter capability functions the same as the other filter screens within CAIS.
	- $\circ$  A searching pop-up box has been added to this screen indicating the system is executing your search. This pop-up box will disappear when the results of your search have been returned to the screen.
- The IU Detail window has been modified so that the Modernization Flag cannot be set to "Yes" unless both Repair Needs and Deferred Maintenance flags are set to "No."
- The CAIS User's Guide has been updated to reflect these enhancements. This document can be obtained from the CAIS Informational website [\(https://cais.doe.gov/caisinfo/doc.html\)](https://cais.doe.gov/caisinfo/doc.html).

If you have any questions related to these enhancements, please contact Mark Gordy [\(mark.gordy@hq.doe.gov\)](mailto:mark.gordy@hq.doe.gov), Gayle Smith [\(gayle.smith@hq.doe.gov\)](mailto:gayle.smith@hq.doe.gov) or Matt Stahl [\(matt.stahl@hq.doe.gov\)](mailto:matt.stahl@hq.doe.gov).